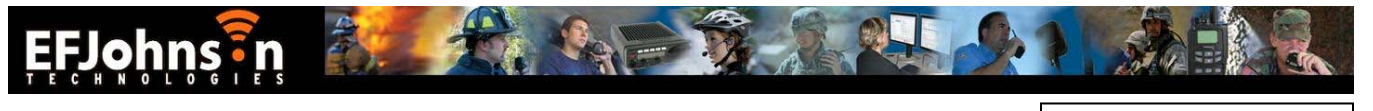

May 22, 2009

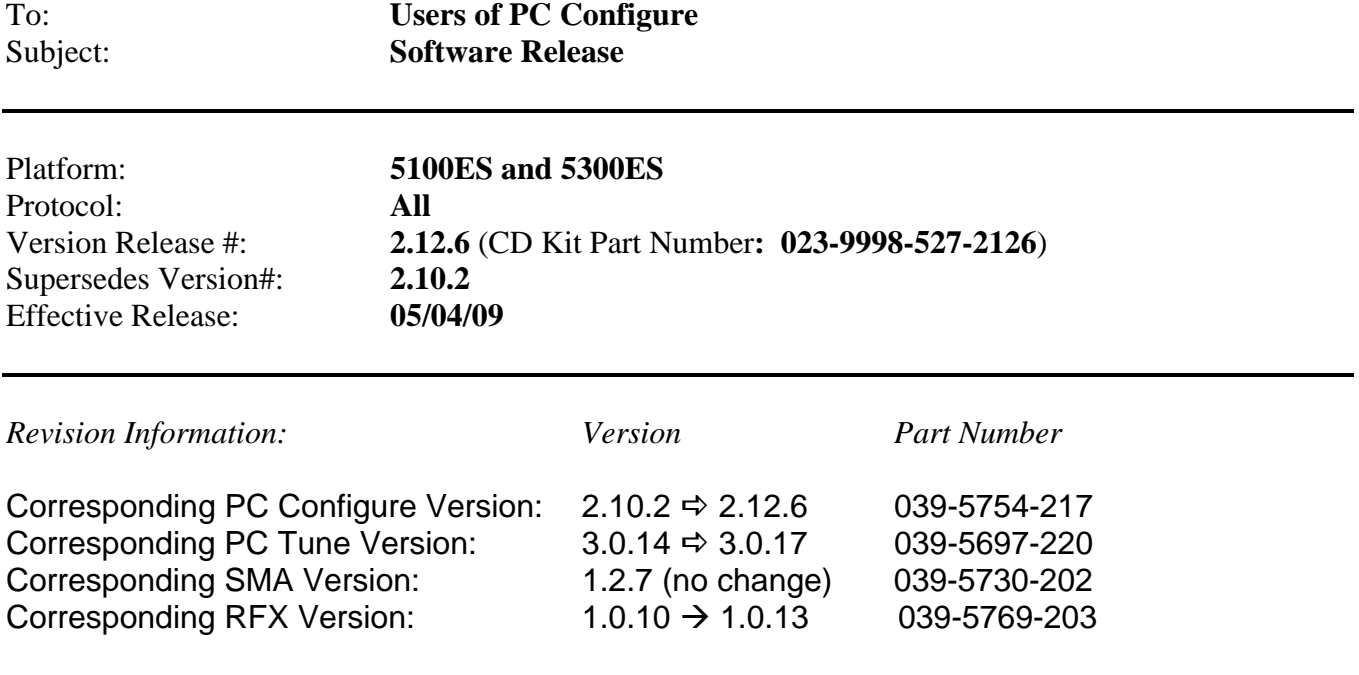

# New Features / Enhancements

## ¾ **Radio Wide:**

## **Function Recall (portable only)**

- Enables user to check what function is assigned to each button (except Emergency button if emergency function is programmed)
- "Function Recall" is added to the PC Configure Menu and Button options for all protocols

## **Lightning™ Control Head Support**

- Soft Menu Labels
	- o Programmed and customized in PC Configure Radio Wide Screen for all protocols

## **Lock Channel Indicator (Mobile Only)**

For Questions regarding this Service Bulletin, please contact EFJohnson at 1-800-328-3911 press 3

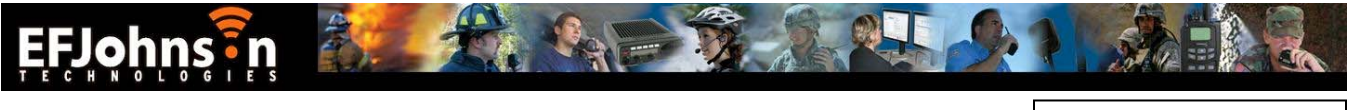

- When enabled, the channel number on the right of the display shows the number of the selected channel, but the alphanumeric display will show the alias of the active channel – i.e. it will normally show the selected channel alias, but will change when a scanned call is received
- Programmed on the PC Configure Global screen, second page

## **54 Channels / 16 Zones:**

- Provides ability to change zones with the top selector and change zones with the up/down rocker switch
- Requires 864 Channel Option to be set with PC Issue
- Programming is required on the PC Configure<sup>TM</sup> Global screen, second page

## ¾ **P25 Trunking:**

## **OTAP**

- Programmed on second page of P25 Trunking Per Systems tab
- Functionally equivalent to Conventional OTAP

## **Individual Talkgroup Security Settings**

- Enables Talkgroup security settings on the PC Configure P25 Trunking Talkgroup List to be overridden
- Allows customer to use multiple encryption keys on the same talkgroup
- Enabled and programmed on the PC Configure P25 Trunking Zone screen

## **Display Received Key ID**

- Enables display of the encryption Key ID or Key Alias (if programmed), when a secure call is received
- Programmed on the PC Configure Radio Wide page under "Display Options"

## ¾ **SN/SZ***:*

## **Display Received Key ID**

- Enables display of the encryption Key ID or Key Alias (if programmed), when a secure call is received
- Programmed on the PC Configure Radio Wide page under "Display Options"

For Questions regarding this Service Bulletin, please contact EFJohnson at 1-800-328-3911 press 3

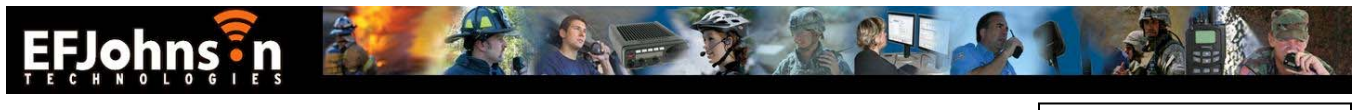

May 22, 2009

# **Conventional:**

## **Out of Range Indication**

- Tone, Display or both can be selected
- Time interval programmable from 5 to 1280 seconds in 5 second increments
- Requires the repeater to transmit a "Beacon" at regular intervals so the radio knows when it is out of range (currently only provided by EFJ infrastructure)
- Programmed on PC Configure Conventional Radio Wide screen

## **Talkgroup Scan**

- Enables scanning of P25 conventional talkgroups on a single channel
- Can be programmed to transmit on Active or Selected Talkgroup
- Scan types added to conventional System Scan List, Scan Mode menu in PCC conventional Per System screen
- Radio will decode analog transmissions on channel if channel is programmed for Mixed Mode operation

## **Automatic Registration (P25 Conventional - EFJ infrastructure only)**

- When enabled, the radio will register to a talkgroup whenever it changes sites, or comes back in range of a site
- Enables radio location to be tracked on a site by site basis, similar to trunking
- Requires programming on the PC Configure conventional Per System screen, second page – "EFJ Affiliation"

## **MDC1200 Inhibit / Uninhibit**

- Supports the MDC Inhibit and Uninhibit commands
- Inhibit checkbox on PCConfigure Conventional Per System page must be enabled.

## **Disable Call Guard (PL)**

- Activating this feature causes the radio to ignore CTCSS/DCS in analog mode and NAC/TG in digital mode, enabling the user to hear all traffic on the frequency (differs from "Monitor" in that receive audio is muted unless the frequency is active).
- This can be programmed as a button or menu item on the Conventional Radio Wide page

## **Display Received Key ID**

For Questions regarding this Service Bulletin, please contact EFJohnson at 1-800-328-3911 press 3

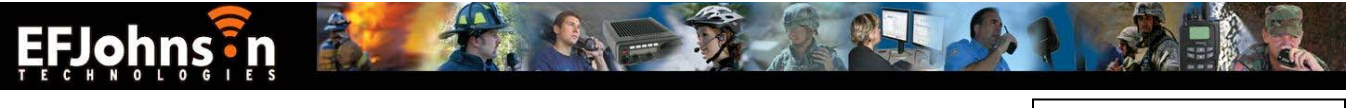

May 22, 2009

- Enables display of the encryption Key ID or Key Alias (if programmed), when a secure call is received
- Programmed on the PC Configure Radio Wide page under "Display Options"

For Questions regarding this Service Bulletin, please contact EFJohnson at 1-800-328-3911 press 3